# **BAB III**

#### **PEMBUATAN ALAT**

## **3.1 Spesifikasi Alat**

- 1. Alat yang dibuat berupa pengedali motor DC berupa miniatur konveyor.
- 2. karena berupa miniatur maka motor DC yand dipakai hanya menggunakan motor **RONES**

DC dengan spesifikasi :

- Tegangan :  $12 V 42 V$
- Arus :  $60$  mA  $1.5$  A
	- Daya: 7.78 W
	- Torque : 81.8 mNm
	- Shaft diameter: 3.17mm
- Motor lenght: 67mm
- poles 2 Pole
- 3. pada alat ini hanya menggunakan satu buah mikrokontrol keluarga AVR yaitu ATMega8535
- 4. Untuk driver motor DC menggunakan IC Dual H-Bridge L293D dengan spesifikasi output sampai 600 mA.
- 5. Pada alat ini digunakan penampil display berupa LCD dengan tampilan 2 x 16 (2 baris 16 kolom)

6. Alat ini memiliki 5 tombol kendali, 1 tombol Stop, 2 tombol kendali kecepatan up dan down dan 2 tombol kendali arah putar (searah jarum jam dan berlawanan arah jarum jam).

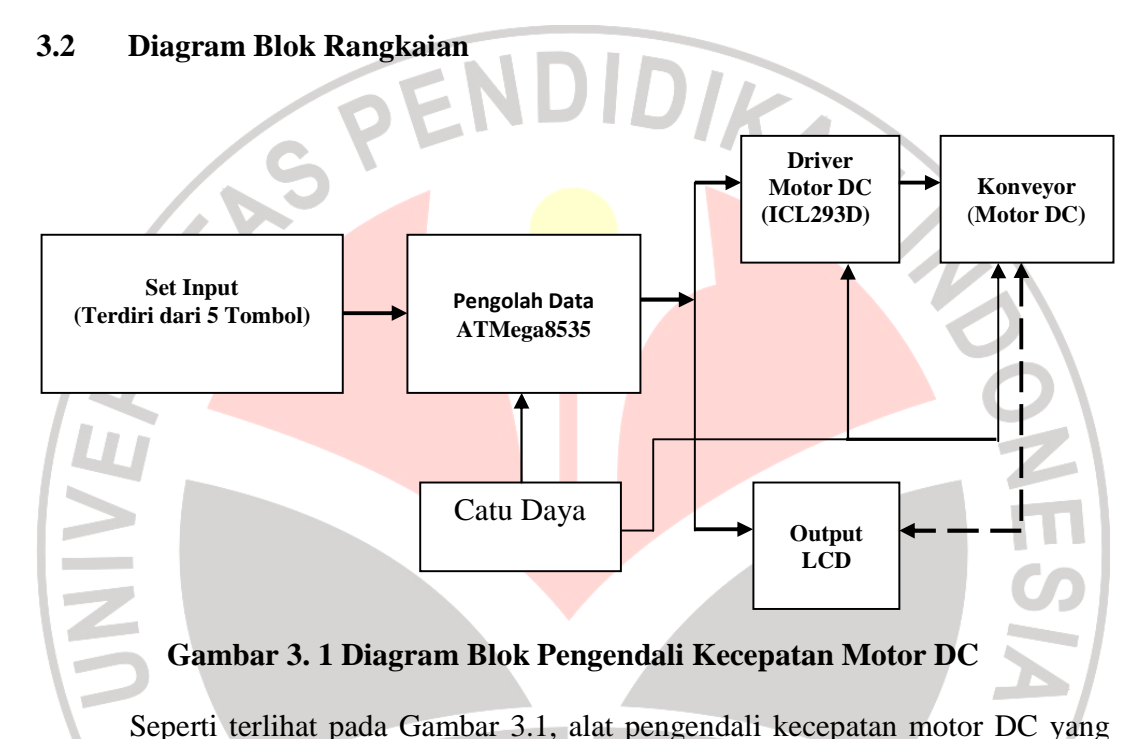

dirancang mempunyai hubungan input-output ke CPU (ATMega8535) sebanyak 2 bagian, yaitu antara lain:

- 1. Input Setting
	- Pada bagian ini digunakan 5 buah tombol untuk melakukan penyetingan yang digunakan sebagai acuan awal kerja sistem, pensetingan dengan tombol tersebut dapat dilihat atau di tampilkan di modul penampil LCD.
- 2. Ouput
	- Pada bagian ini di bagi menjadi dua bagian yaitu:
- 1. Output H-Bridge L293D, yang fungsinya sebagai driver motor DC ke rangkaian motor DC (konveyor).
- 2. Output LCD, yang fungsinya sebagai display atau modul penampil dalam sistem alat ini.

 Bagian garis yang terputus-putus adalah menunjukan hubungan informasi dari motor DC harus sama dengan informasi yang ditampikan oleh LCD, jadi jika tampilan LCD menampilkan data stop maka motor DC (konveyor) berhenti, begitupun untuk data lainnya.

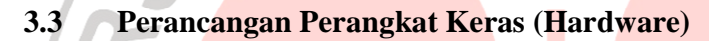

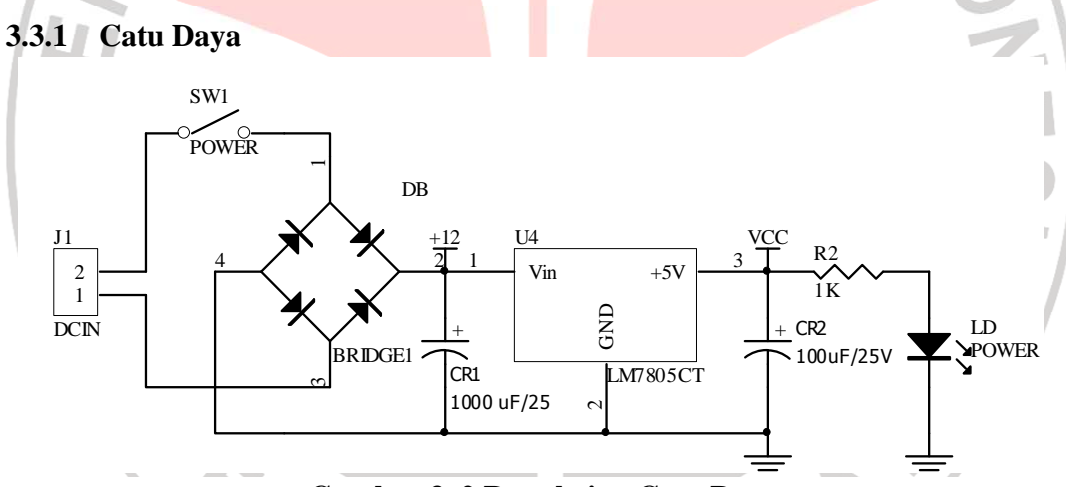

**Gambar 3. 2 Rangkaian Catu Daya** 

Untuk menjalankan seluruh bagian rangkaian pengendali kecepatan motor DC pada miniatur konveyor diperlukan catu daya. Adapun catu daya pada pesawat pemancar radio AM ini menghasilkan tegangan output 5 Volt. Prinsip kerjanya adalah sebagai berikut :

Menurunkan tegangan jala-jala 220 Volt(AC) menjadi tegangan AC 9 Volt dengan menggunakan transformator penurun tegangan (*step down*). Kemudian tegangan AC ini disearahkan dengan menggunakan penyearah gelombang penuh, yaitu menggunakan dioda Bridge sebagaimana nampak pada gambar di atas. Keluaran dari penyearah merupakan tegangan DC yang masih mengandung sinyal AC. Untuk memfilter sinyal AC tersebut dipasang kapasitor elektrolit C<sub>R1</sub>(1000  $\mu$ *F*). Output dari penyearah ini masuk ke IC regulator LM7805CT. Fungsi dari IC LM7805CT ini adalah menghasilkan output 5 Volt yang stabil ketika pada inputnya diberi tegangan  $DC > 5$  Volt Kapasitor Elektrolit C<sub>6</sub>(100  $\mu$ F) berfungsi untuk memfilter tegangan output dari IC LM7805CT.

## **3.3.2 Rangkaian Sistem Minimum ATMega8535**

Pada rangkaian sistem minimum ATMega8535 diperlukan beberapa komponen antara lain :

- 1 buah kristal 8 MHz<br>
2 buah kapasitor 22pF<br>
1 buah resistor 10 K ohm
- 1 buah kristal 8 MHz
- 2 buah kapasitor 22pF
- 1 buah resistor 10 K ohm
- 1 buah kapasitor elektrolit 10 uF/16V

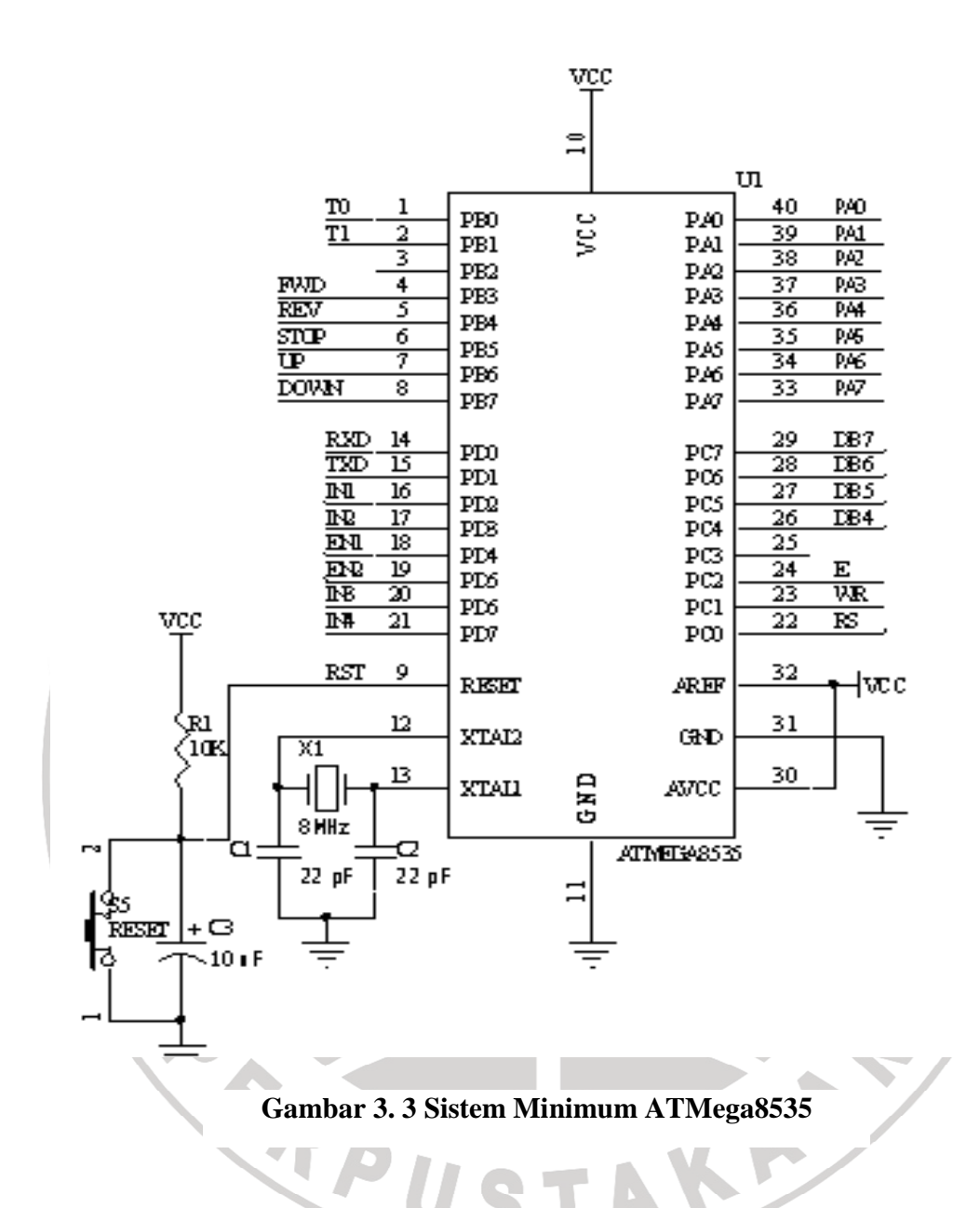

# **3.3.3 Rangkaian Display LCD**

Rangkaian ini menggunakan LCD sebagai modul penampil, rangkaian yang dibuat dalam tugas akhir ini dapat dilihat pada gambar dibawah ini:

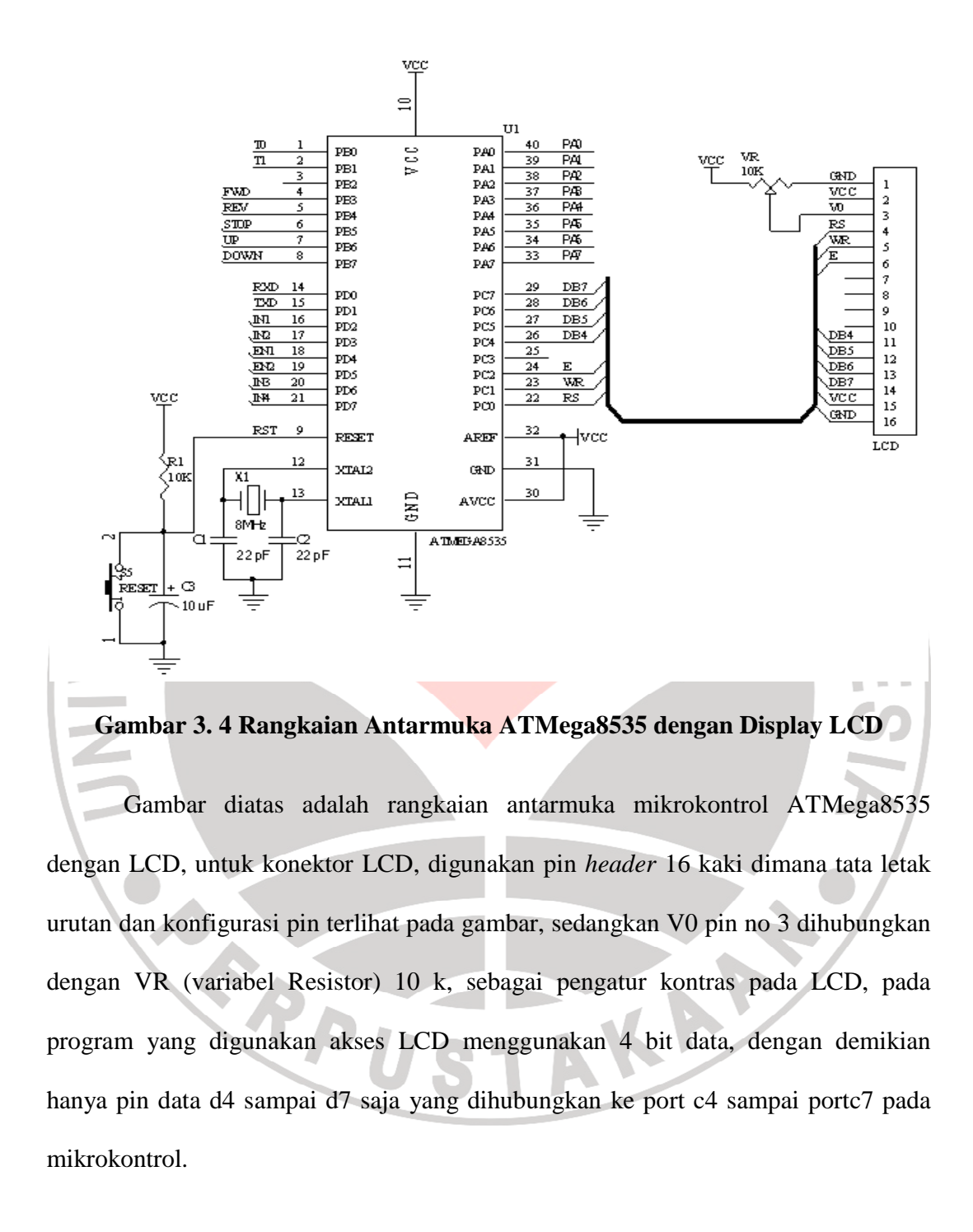

#### **3.3.4 Rangkaian IC Driver H-Bridge L293D**

L239D adalah dual motor H-Bridge driver yang penulis gunakan dalam pembuatan pengedali kecepatan motor DC, dimana L293D ini akan dihubungkan dengan mikrokontrol ATMega8535 sebagai kontrol motor DC yang akan memutar konveyor, dalam rangkaian ini konvigurasi pin L293D yang akan digunakan adalah EN1, IN1 dan IN2 pada kaki no 1, 2 dan 7 dan sebagai outputnya kaki no 3 dan 6 atau output 1 dan 2 pada L293D yang akan dihubungkan dengan motor DC (M1), untuk kaki VCC diberi tegangan 5 V, agar rang kaian dapat berfungsi dengan baik maka tegangan VM harus diberi tegangan lebih dari tegangan VCC.

 Rangkaian yang akan dibuat dalam tugas akhir ini dapat kita lihat pada gambar antarmuka ATMega8535 dengan IC L293D.

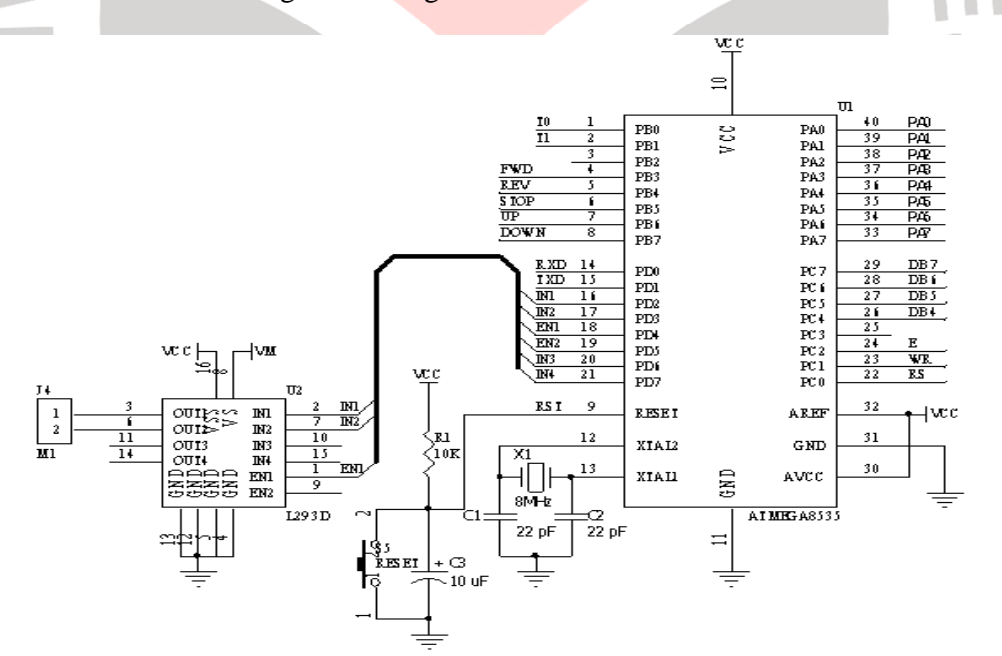

**Gambar 3. 5 Rangkaian Antarmuka Dual H Bridge Driver L293D dengan ATMega8535** 

## **3.3.5 Konveyor**

Pembuatan miniatur konveyor menggunakan motor DC yang mendapat masukan input tegangan dari IC L293D, dalam pembuatan tersebut motor DC dihubungkan dengan roda gigi yang mempunyai diameter yang lebih besar sehingga konveyor dapat berjalan dengan baik, penggunaan roda gigi ini sangat baik sebagai penghubung motor DC dengan miniatur konveyor, dibanding menggunakan belt. Adapun detail dari miniatur adalah sebagai berikut:

- a. Ukuran miniatur konveyor
	- Panjang : 29 cm dengan panjang meja : 21.75 cm
		- Lebar :  $9.75$  cm dengan lebar meja :  $5.5$  cm
		- $Tinggi$  : 7.9 cm
- b. Ukuran roda gigi
- Roda gigi 1 : 14 gigi dengan diameter 9 mm
- Roda gigi 2 : 75 gigi dengan diameter 45 mm

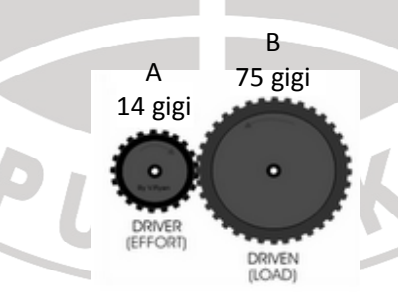

## **Gambar 3. 6 Roda Gigi**

Dalam pembuatan konveyor peranan gigi rasio sangat diperlukan karena dengan gigi rasio akan menambah torsi motor sehingga memudahkan dalam pengontrolan motor tersebut. dari gambar diatas gigi kecil sebagai pengemudi (driver) yang melakukan upaya (effort), dan gigi besar sebagai terkemudi (driven) yang menjadi beban (load), angka pertama dalam rasio adalah gigi terkecil yang menerima daya dari motor DC. Sewaktu konveyor berjalan gigi terbesar lebih lambat dari pada gigi kecil, sehingga kita dapat menentukan bahwa rasio gigi diatas sebasar 1 : 5, dimana untuk 1 kali putaran gigi terkecil, gigi terbesar berputar 1/5 kali, rasio gigi dapat dituliskan dengan persaman :

$$
GR = G1/G2 = c1/c2 = d1/d2 = r1/r2
$$

Dimana :

GR  $=$  rasio gigi

 $G = gigi$ 

 $c =$  keliling gigi

 $d =$  diameter gigi

 $\mathcal{r}$ = jari-jari gigi

 Masing masing gigi memiliki titik kontak dimana pada titik kontak tiap kelajuan gerak gigi adalah sama, sehingga : AKA

 $v1 = v2$ 

 $w1.r1 = w2.r2$ 

 $w1/w2 = r2/r1$ 

$$
GR = r1/r2 = w2/w1 = v2/v1
$$

Dimana :

 $v =$  velositas linier atau kecepatan linier, dalam meter perdetik (m/s, mps).

 $w =$  velositas angular atau kecepatan putar, dalam derajat perdetik (degree persecond, deg/s).

 Jadi dapat disimpulkan bahwa rasio gigi pasangan gigi sebanding dengan perimeter atau keliling gigi, diameter dan radius, dan berbanding terbalik dengan kalajuan putarnya.

 Sewaktu konveyor berjalan dengan kecepatan 100 % dalam menempuh 21.75 cm (panjang meja konveyor) dibutuhkan waktu 1.19 detik sehingga kelajuannya 18,27 cm/detik. Adapun susunan gigi yang dipergunakan dapat dilihat pada gambar dibawah ini.

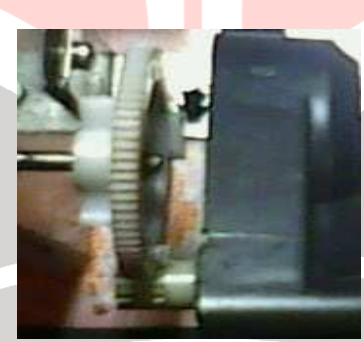

**Gambar 3. 7 Susunan Roda Gigi pada Konveyor** 

## **3.4 Perancangan Perangkat Lunak (Software)**

Perancangan perangkat lunak disini menggunakan Bahasa C yang setelah compile akan dapat langsung di download ke IC ATMega8535 menggunakan CodeVision AVR. Diagram alir dari pemrograman ATMega8535 menggunakan bahasa C yang dibuat adalah sebagai berikut :

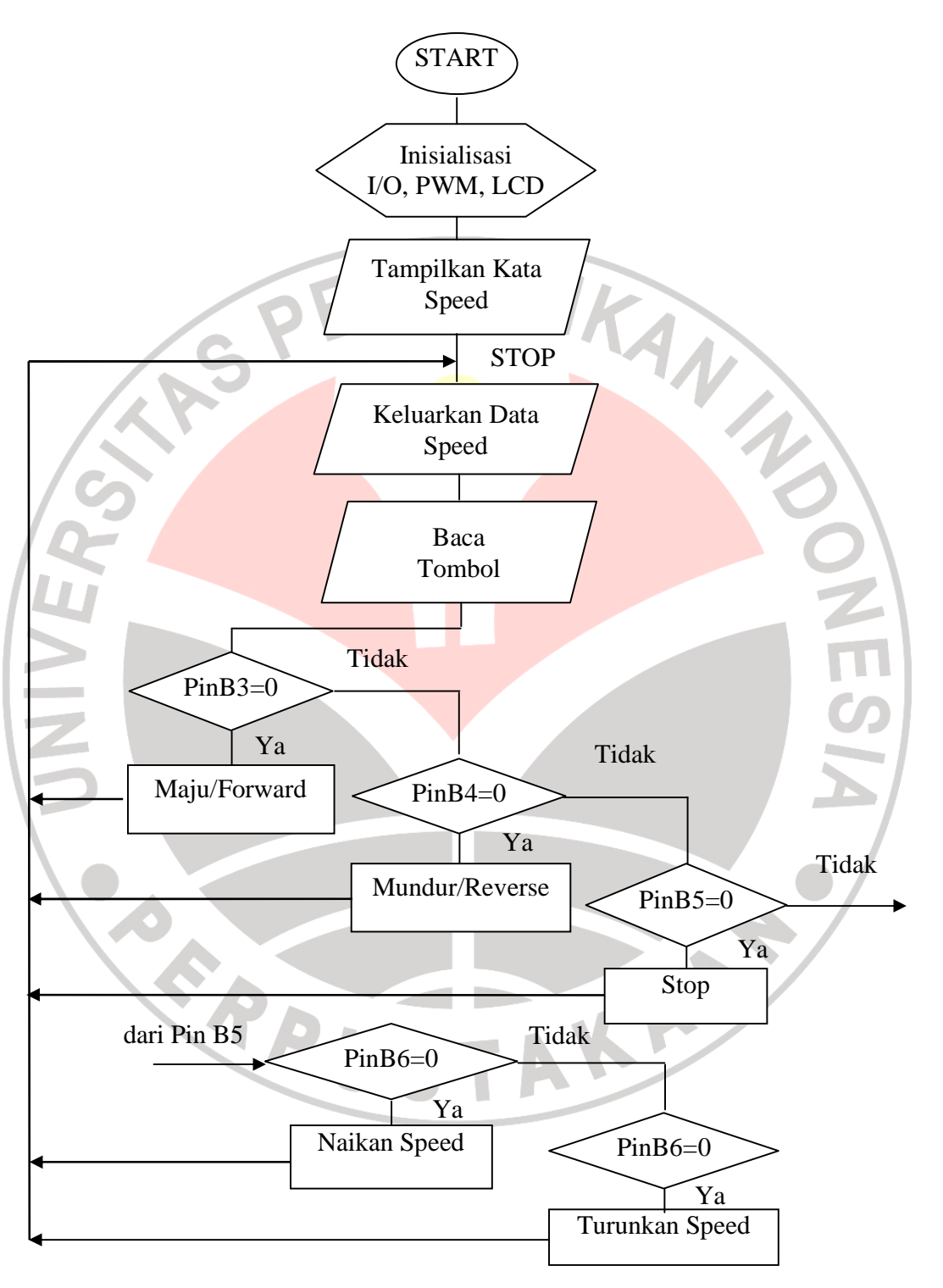

**Gambar 3. 8 Diagram Alir Program** 

#### **3.4.1 Insialisasi Port I/O ATMega8535**

 Untuk memudahkan dalam memprogram diperlukan inisialisasi port – port pada IC ATMega8535 tersebut agar dalam pemograman alat ini tidak kesulitan. Adapun inisialisasi port – port IC ATMega8535 adalah sebagai berikut:

- Inisialiasasi pada Port C yang menghubungkan ATMega8535 dengan LCD NOTES // Alphanumeric LCD Module functions

#asm

.equ \_\_lcd\_port=0x15 ;PORTC

#endasm

.............

#include <lcd.h>

// LCD module initialization

 $lcd\_init(16);$ 

Untuk Listing Program lengkapnya dapat dilihat di Lampiran.

- Inisialisasi pada Port D sebagai Setting I/O dengan kondisi High yang

menghubungkan ATMega8535 dengan IC L293D

// Port D initialization

// Func7=Out Func6=Out Func5=Out Func4=Out Func3=Out Func2=Out Func1=Out Func0=Out

// State7=1 State6=1 State5=1 State4=1 State3=1 State2=1 State1=1  $State0=1$ 

PORTD=0xFF;

DDRD=0xFF;

Untuk Listing Program lengkapnya dapat dilihat di Lampiran.

- Inisialisasi Port B yang menghubungkan ATMega8535 dengan Tombol-

Tombol penyetingan

READU

// Declare your local variables here

DIKAN 20 // Port B sbg input PORTB=0x00; DDRB=0x00; .....................  $if(PINB.3 == 0)$  $delay_ms(10);$  $if(PINB.3==0)$ maju();  $lcd\_gotoxy(0,1);$ **NEGS**  lcd\_putsf("FORWARD"); } } Untuk Listing Program lengkapnya dapat dilihat di Lampiran.

AKARA